#### Please use the link below to access the public portal vector screen

<https://publicportal.vector-us.com/?airportCode=KPWM>

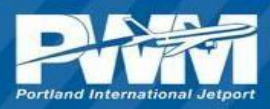

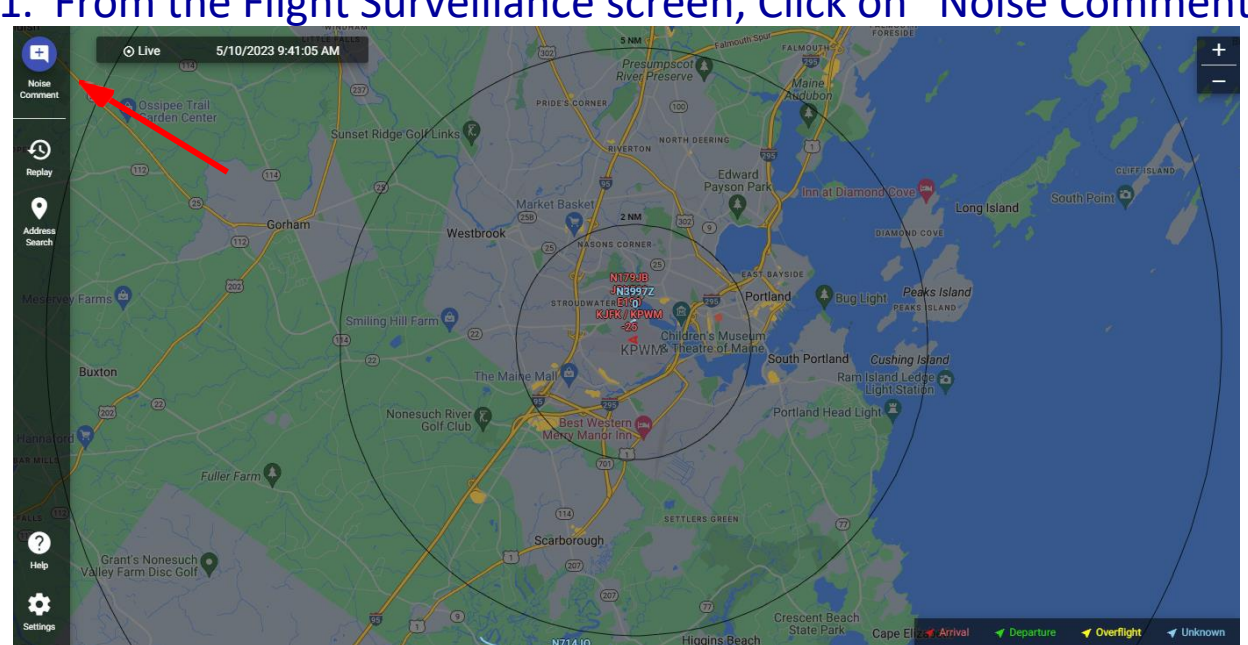

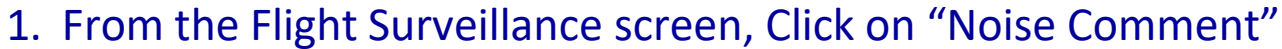

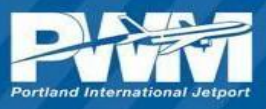

#### 2. Complete the form. Fields with an asterisk (shown here in red) are required.

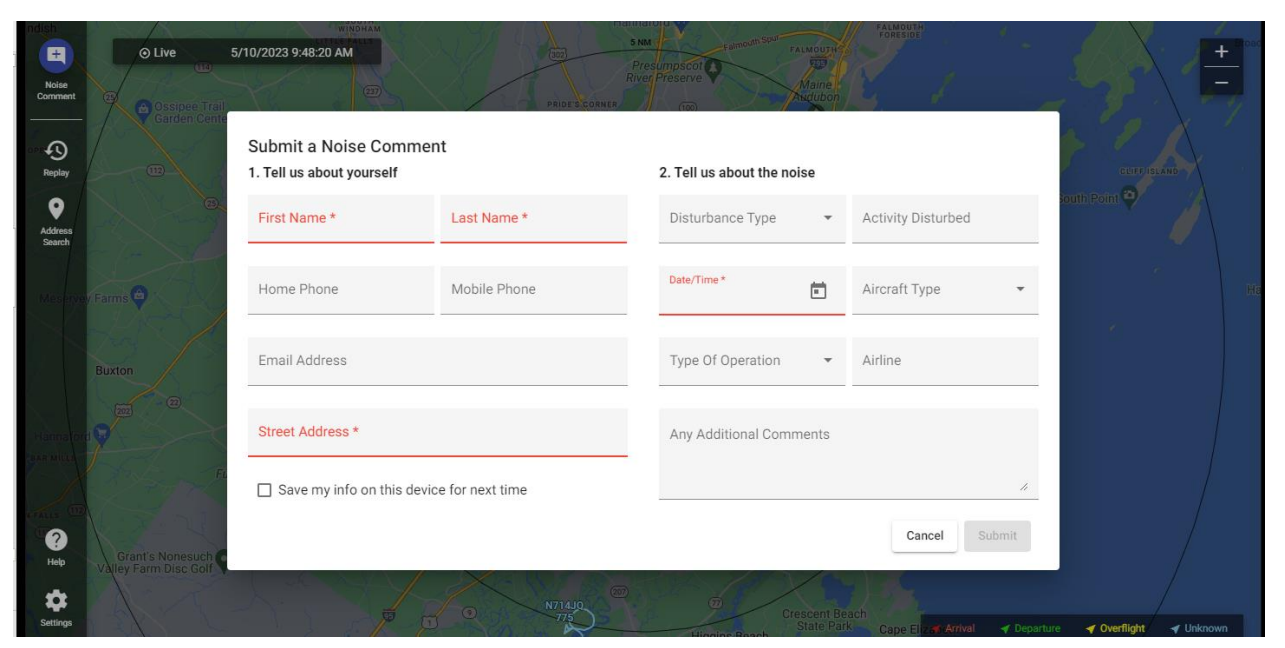

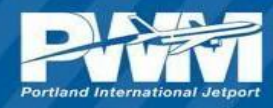

#### 3. Click Submit when form is completed.

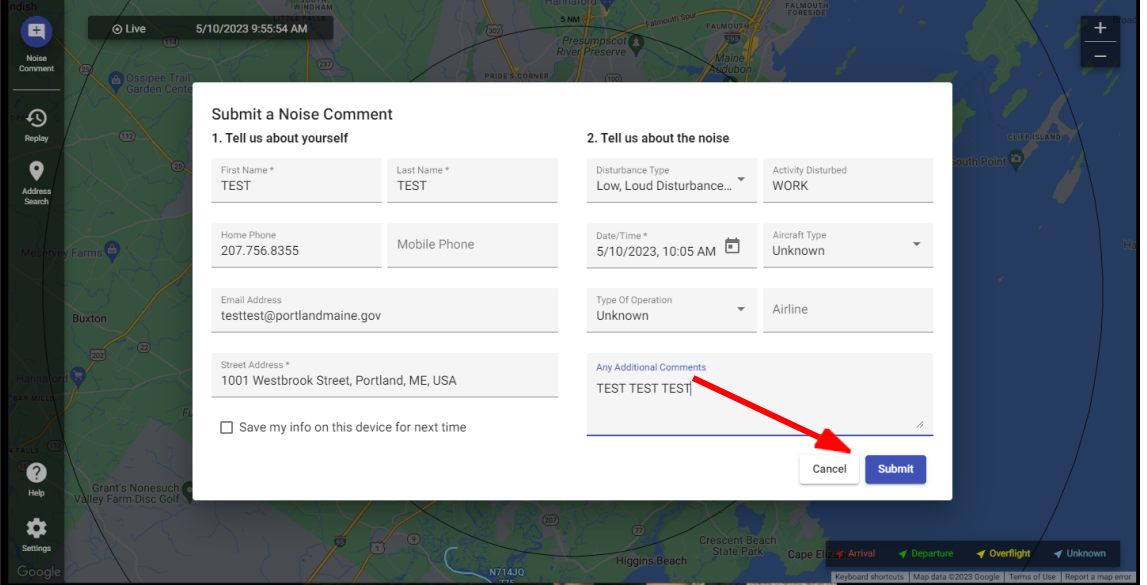

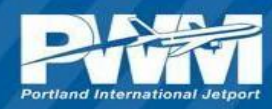

4. The system will automatically generate a reference number. Please use this number if calling about a specific event.

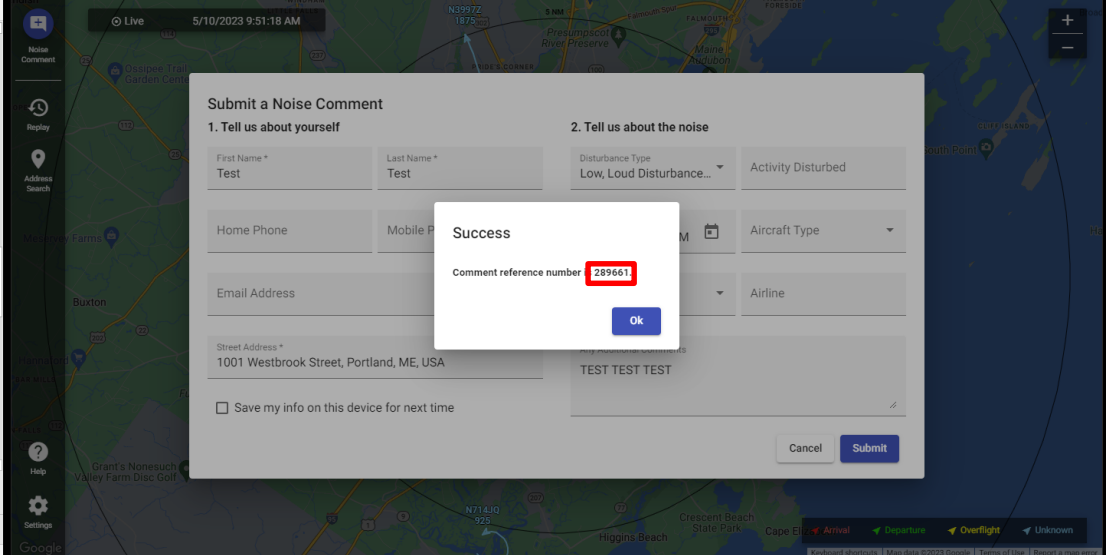

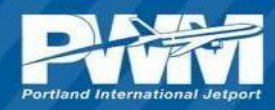

# Questions or Comments

Please contact (207) 756 - 8032

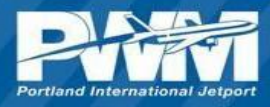